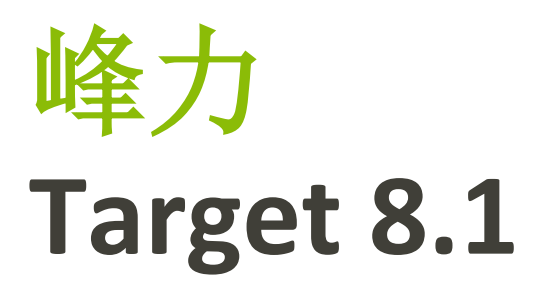

# 峰力 **Target** 使用指南

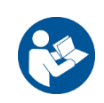

#### 预期用途:

峰力 Target 是一款专供合格的听力保健专家 (HCP) 使用的独立验配软件,听力保健专家可以根据特定用户的 特定要求进行配置、编程和验配助听器。

本使用指南详细介绍了如何使用峰力 Target 验配软件进行助听器的验配。在 phonakpro.com 的峰力 Target 支持 页面上可获取电子版指南。此外,您还可以在峰力 Target 验配软件的开始界面查找 [新闻]。

#### 预期用户:

合格的听力保健专家。

#### 目标患者群体:

该软件适用于需要验配助听器的单侧和双侧、轻度至极重度听力损失或伴发慢性耳鸣的患者。耳鸣平衡适用 于 18 岁及以上的患者。

#### 适应症:

请注意,适应症源自兼容的助听器,而非验配软件。使用助听器和耳鸣平衡的一般临床适应症:

- 患有听力损失
	- 单侧或双侧
	- 传导性、感音神经性或混合性
	- 轻度至极重度
- 患有慢性耳鸣(仅适用于提供耳鸣平衡功能的助听器)

# 禁忌症:

请注意,禁忌症源自兼容的助听器,而非验配软件。使用助听器和耳鸣平衡的一般临床适应症:

- 听力损失不在助听器的验配范围内(即增益、频率响应)
- 急性耳鸣
- 耳朵畸形(即耳道闭锁、耳廓缺失)
- 神经性听力损失(蜗后病变,如听觉神经缺损/发育不良)

寻求医学或其他专家意见和/或治疗的转诊患者的主要标准如下:

- 可见的先天性耳部畸形或耳部外伤
- 过去 90 天内做过耳部主动引流
- 过去 90 天内单侧或双侧耳朵发生突发性或快速进行性听力减退

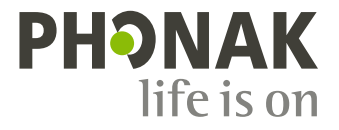

- 急性或慢性眩晕
- 在 500 Hz、1000 Hz 和 2000 Hz 时, 听力测定的气骨导差等于或大于 15 dB
- 目视发现耳道内有严重的耵聍积聚或异物
- 耳朵疼痛或感觉不适
- 耳膜和耳道的外观异常,例如:
	- 外耳道发炎
		- 耳膜穿孔
		- 听力保健专家认为需要进行医学检查的其他异常情况

在以下情况下,听力保健专家可能会将不合适的患者转诊或为了患者的最大利益而转诊:

- 当有足够的证据表明医学专家已对病情进行了全面调查,并提供了任何可能的治疗方法。
- 自上次检查和/或治疗以来,病情没有恶化或明显变化
- 如果患者已知情且有能力决定不接受寻求医疗意见的建议,则可以继续推荐合适的助听器系统,但需 考虑以下因素:
	- 该建议不会对患者的健康或总体幸福感量产生任何不利影响
	- 记录确认已对患者的最大利益进行了所有必要的考虑。如果法律要求,患者已签署免责声明, 以确认转诊建议未被接受并且是在知情的情况下做出的决定。

#### 使用限制:

峰力 Target 的使用仅限于验配和调整兼容的设备。Target 不用于任何诊断目的。

#### 兼容的助听器:

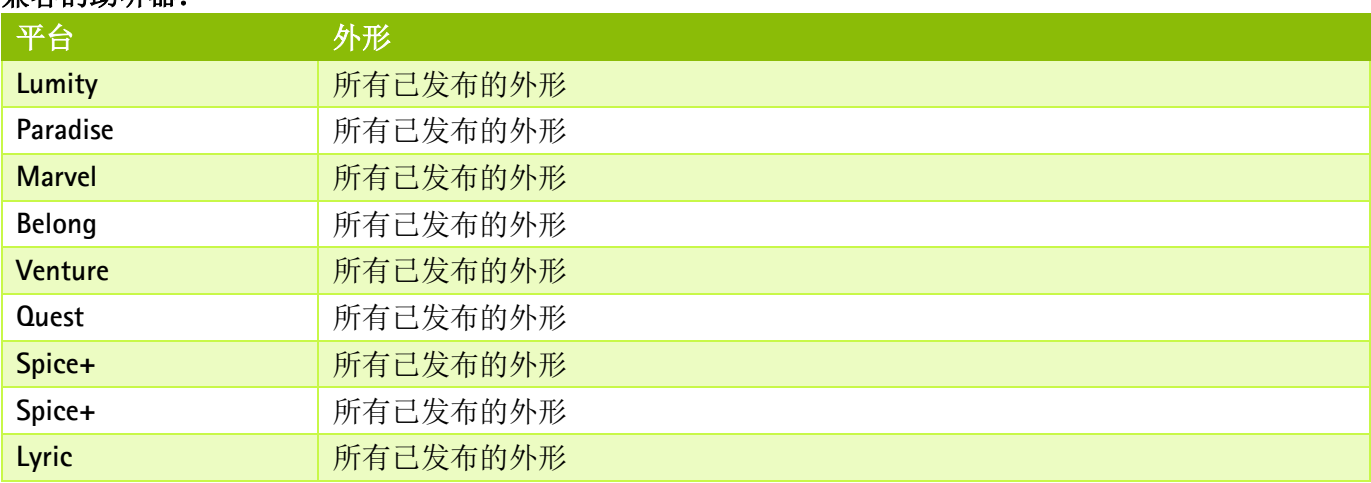

#### 副作用:

请注意,副作用源自兼容的助听器,而非验配软件。

您的听力保健专家可能会解决或减少助听器的生理副作用,例如耳鸣、眩晕、耵聍堆积、压力过大、发汗或 出汗、水泡、瘙痒和/或皮疹、堵塞或发胀及其引发的头痛和/或耳痛等。传统助听器有可能使患者暴露在更 高级别的声音中,这可能会导致受声外伤影响的频率范围发生阈值偏移。

#### 临床好处:

对患者的好处是验配软件能够根据个人需要设置助听器设置并将这些设置存储到助听器中。对听力保健专家 的好处与患者管理有关。

# 目录

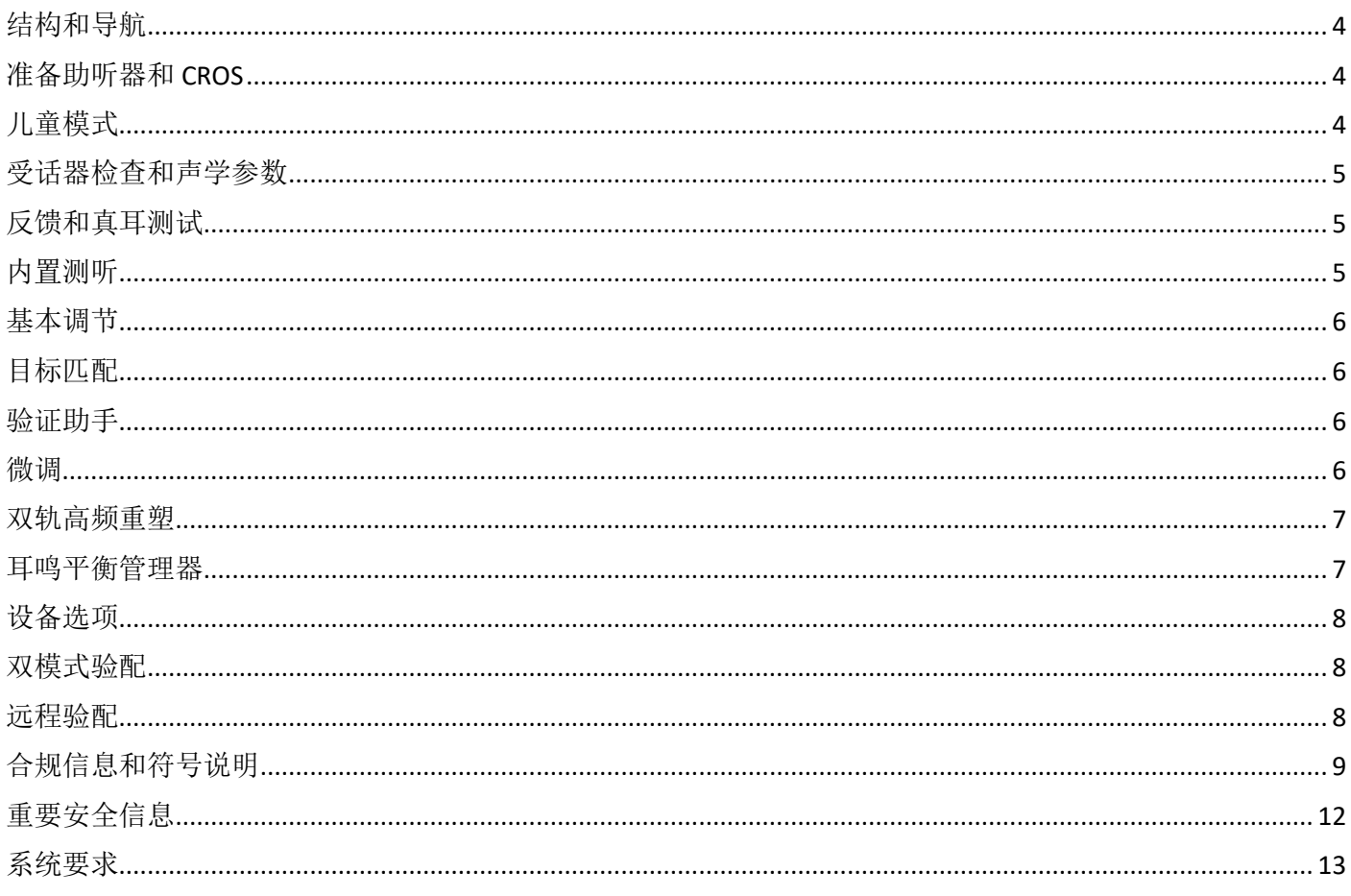

# <span id="page-3-0"></span>结构和导航

[顾客]、[设备] 和 [验配] 三个标签以及上部的仪表板可为您提供轻松向导和状态信息。

您可在仪表板的每个图标上悬停,查看关键信息,如听力图的创建日期、助听器的序列号、验配公式、反馈 测试状态、Bluetooth®(蓝牙)边等。

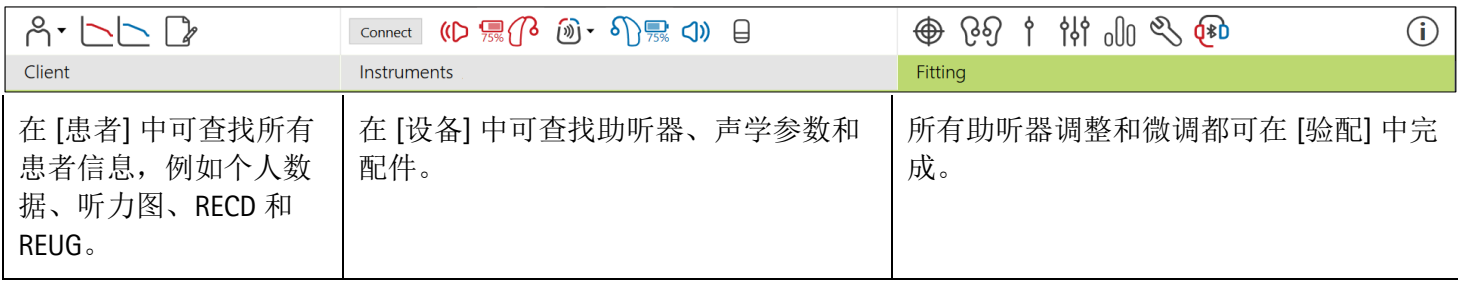

<span id="page-3-1"></span>准备助听器和 **CROS** 

#### **iCube II** 或 **Noahlink Wireless™**

无需连接助听器或 CROS 的导线。只需插入电池, 关闭电池仓门即可打开助听器或 CROS。对于充电型, 打开 助听器或 CROS。

#### **NOAHlink™** 或 **HI-PRO®**

将编程导线连接到助听器或 CROS 和验配设备。请使用带峰力标签的导线。

#### **Phonak Trial™** 助听器

峰力 Trial 助听器有耳背式及 RIC 助听器,可以直接连接。峰力助听器试听机可在一个设备中改变性能等级。

在底部黑色菜单栏中,单击 [试听&工具]。选择 [助听器试听机] 和 [配置]。选择需要的性能等级,并按下 [继 续]。此过程完成后,设备就可以进入验配界面开始验配了。

# <span id="page-3-2"></span>儿童模式

儿童模式可根据儿童的年龄,提供特定年龄的 DSL 或 NAL 默认设置和优化的助听器配置,以满足儿童及其家 人需求。儿童模式包括四个年龄范围:

- 0-3 岁
- 4-8 岁
- 9-12 岁
- 13-18 岁

这些默认设置经过峰力儿童顾问委员会和国家声学实验室认可。它们为灵活和高效的儿童验配提供了起点。 在 [设置] 中,您可定制和更改儿童模式的默认参数,以更好地适应您的儿童验配工作流程。

在打开一个新的患者界面后,输入出生日期将自动触发 0-18 岁儿童的儿童模式验配提示。如果您认为孩子的 行为/身体年龄与以时间顺序排出的默认年龄不同,您可在下拉菜单中手动更改孩子的对应年龄范围。单击 [应用儿童模式] 以继续。

首次连接助听器时,会显示 0-3 岁儿童防拆解决方案的通知。如果使用的助听器没有防拆解决方案,则会显 示其他通知。

# 传输验配

Target 能让您将设置从验配界面传输到新的助听器选择中。可以在 [验配] 下拉菜单中找到传输验配工具,它 位于顶部黑色菜单栏中。在传输过程中,Target 会提示您哪些设置能传输,哪些设置不能传输。

不可能将某个验配传入至某个双模式验配或从某个双模式验配传出。

#### 连接助听器

在患者的验配界面中,确认显示了正确的验配设备。要更改验配设备,可使用仪表板验配设备旁的下拉箭 头。

单击 [连接],开始验配。已连接的助听器将显示在仪表板中。能够配对的设备将自动显示。

如果未找到设备,打开/关闭电池仓门盖或者打开/关闭可充电助听器,启用配对模式。

当有多个设备可用时,按下助听器上的多功能按键以在列表中突出显示设备,或确认要分配给患者的一侧。

Noah™的听力图数据将自动导入到峰力 Target 验配软件中,并作为预计算的考虑因素。在独立版 Target 中, 在 [听力图] 屏幕中输入听力图。

# <span id="page-4-0"></span>受话器检查和声学参数

在 [设备] > [声学参数] 中,输入或确认正确的耦合信息。

如果患者拥有峰力生产的自定义耳件,可以输入耳件上的声学代码。声学代码是印在耳件上的六位数代码。

在连接助听器后,会自动对比检查安装在助听器上的连接受话器与 Target 中选择的内容。这种检查也可通过 单击声学参数屏幕中的 [检查] 来完成。如果存在不匹配,您可在声学参数屏幕中纠正不匹配,也可通过更换 受话器来匹配在 Target 中输入的内容。

# 辅件

可在 [仪器] > [辅件] 中手动选择辅件。勾选 [Show only compatible accessories],将只看到与所选助听器兼容的 辅件列表。

#### <span id="page-4-1"></span>反馈和真耳测试

<span id="page-4-2"></span>单击 [验配],进入 [反馈和真耳测]。反馈测试可以对双耳进行,也可以每次测试一个耳朵。单击 [R]/[开启双 侧]/[L],开始测试。 内置测听

内置测听是峰力 Target 验配软件内的原位听力测试。您可以直接通过助听器测试患者的听力。内置测听不能 替代诊断听力学评估。

如果要更改默认 AC 和 UCL 测试行为,请转至 [设置] > [验配界面] > [内置测听]。

单击 [内置测听] > [开始] 测试使用已连接助听器的空气传导 (AC) 听力阙值和不适响度级别 (UCL)。峰力远程支 持会话期间,UCL 测试是可选项并且被禁用。

#### <span id="page-5-0"></span>基本调节

如果需要调整增益级别、堵耳效应补偿或压缩,请转至 [基本调节] > [初始验配]。增益级别和压缩设置基于患 者的使用经验和选定的验配公式。

根据连接的助听器,可以通过屏幕底部的标签来访问其他工具,例如 [耳鸣平衡] 和 [CROS 平衡]。如要调整 CROS 设备与助听器之间的响度比,请单击 [CROS 平衡]。

#### 自然声景渐进对焦功能

通过设置您希望助听器达到的目标增益级别和助听器达到该目标增益所需的天数,使患者渐进聚焦至更高的 整体增益级别。

选择 [初始验配] 标签增益级别菜单中的 [渐进聚焦]。指定开始级别、结束级别和持续时间。在设置的持续时 间内,助听器增益会自动增加至设置的结束级别。

# <span id="page-5-1"></span>目标匹配

TargetMatch 是用于真耳测量的自动指导系统。它能指导您通过探针管放置、获取真耳测量以及自动目标匹配 的分步式工作流程。

在 Noah 内使用 Target 时, 可以使用 TargetMatch。

单击 [R]/[开启双侧]/[L] 启动 TargetMatch。然后,助手将指导您完成一系列步骤。

#### <span id="page-5-2"></span>验证助手

在执行 TargetMatch 之外的验证时,助听器中各种各样的信号处理方案、增益和压缩变量、降频和噪声管理算 法都会影响到增益及 MPO 设置的验证。为了应对这些挑战,启动验证助手来关闭自适应功能,以简化校验过 程。

可通过 [微调] > [增益 &MPO] > [验证助手] 进入验证助手。然后,助手将指导您完成一系列步骤。

#### <span id="page-5-3"></span>微调

通过微调,可以获得更具体的验配功能,如调整增益和 MPO, 以及助听性能和声音净化功能,实现个性化验 配。

[微调] 屏幕的左侧用于程序的处理。可在此处自定义开机程序、程序结构以及无线传输程序。

单击 [所有程序] 以同时调整所有程序。单击 [全时声感追踪系统] 来修改所有声学自动程序或 [全时声感追踪 系统 (无线传输)] 来修改 AutoSense OS™, 以进行传输。

如要修改单个程序,请单击列表中的程序,例如 [安静环境],然后根据需要进行调整。

单击 [+] 图标添加额外的手动程序。

撤销/恢复箭头在 [微调] 旁边, 可用于撤销或恢复微调屏幕中的步骤。

轻微、中等和大声的输入声音以及 MPO 的增益值可调整。

#### 可听度微调

在曲线显示中显示可选择的声音样本和相关增益。声音样本可以播放以模拟特定的听音环境。

显示轻微、中等和大声的输入声音增益值。调节仅影响与增强所选刺激可听度(表示为红色/右侧和蓝色/左 侧的不同阴影)相关的增益级别和频率。

#### 自动微调

这一微调工具基于不同的情景。根据患者对声音情景的评估进行调整。根据所选的程序,预选推荐的声音样 本。声音样本可以播放以模拟听音环境。

#### 程序选项

程序选项可以从默认设置中进行调节。每个程序都可单独地激活、禁用或更改这些功能。每个标度均会显示 可用范围,具体取决于性能级别。

对于直连助听器,可以修改访问无线传输的默认切换行为,例如电视连接器、Roger™ 和 PartnerMic™。

#### <span id="page-6-0"></span>双轨高频重塑

双轨高频重塑是具有自适应行为的频率压缩系统。

双轨高频重塑:

- 听力损失为稳定或下降型时默认打开,8 kHz 阈值为 45 dB HL 或更低。
- 听力损失为上升型时默认关闭(8 kHz ≥ 30 dB 好于 3 kHz)。

要禁用双轨高频重塑,单击 [微调] > [双轨高频重塑]。取消勾选 [启用双轨高频重塑] 复选框禁用。

单击 [微调] > [双轨高频重塑], 对双轨高频重塑进行微调。

- 向 [可听度] 滑动,增强检测 /s/ 和 /sh/ 的能力。
- 向 [区分度] 滑动, 增强分辨 /s/ 和 /sh/ 差异的能力。
- 向 [舒适] 滑动,增强诸如男性声音、自己的声音或音乐等声音的自然度。

#### <span id="page-6-1"></span>耳鸣平衡管理器

耳鸣平衡噪声发生器提供了一种丰富声音的手段,可用作耳鸣管理程序的一部分。

噪声发生器可以在 [验配] > [基本调节] > [耳鸣平衡] 中启用或禁用。启用时,生成的噪声形状以绿色显示。曲 线显示必须被设置为 [输出]。

默认特征是根据患者的听力图计算的。在 [耳鸣平衡形状] 的下拉菜单中, 默认的 [设置为听力损失], 可以更 改为 [设置为白噪声] 或 [设置为粉红噪声]。

耳鸣平衡噪声发生器的最大输出水平被限制为 85 dB(A)。根据常见的噪声暴露建议,当噪声发生器水平超过 80 dB(A) 时, 将显示警告信息。如果出现这种情况, 建议的每天最长佩戴时间将显示为在最大噪声水平以 下。

对耳鸣平衡噪声发生器更详细的调整可在 [微调] > [耳鸣平衡] 中找到。

峰力 Sky™ 助听器不提供耳鸣平衡器功能。峰力不为 18 岁以下儿童验配耳鸣平衡器提供任何建议的临床验配 指南。

#### 数据储存

数据储存可提供患者曾经所在听音环境的信息及时长。转至 [验配] > [数据储存] 访问数据储存信息。

#### <span id="page-7-0"></span>设备选项

通过单击 [设备选项],您可以配置助听器选项,如手动控制、信号和警报、开机行为或数据储存。

助听器连接时,会在助听器上的 [信号和警报] 中显示每个配置。

对于峰力直连式助听器,其他设置,如配置蓝牙名称、边和管理配对,可以通过单击 [蓝牙] 标签找到。

可以选择通过电子邮件向患者发送一份可定制的验配报告或打印一份让患者带回家。该报告包含设备信息以 及程序信息。

#### <span id="page-7-1"></span>双模式验配

峰力 Naída™ Link M 可与 Advanced Bionics (AB) Naída™ CI M 声音处理器一起用于双模验配。峰力 Sky™ Link M 可与 AB Sky CI™ M 声音处理器一起用于双模验配。

打开验配界面,确定显示 Noahlink 无线编程器。连接助听器和声音处理器,开始验配。能够配对的设备将自 动显示。将助听器和声音处理器连接到患者的验配界面后,Target 验配软件将自动调整助听器的程序结构和 设备选项,以匹配声音处理器。

如同在标准验配界面中一样, 使用峰力 Target 验配软件操作, 以完成 Naída Link M 或 Sky Link M 助听器的验 配。

声音处理器为只读模式。不能对声音处理器进行更改或保存。您可查看声音处理器设置并使用其中的信息匹 配助听器侧的相关设置。

与验配界面断开后,助听器和声音处理器间的无线连接会自动开始。

#### <span id="page-7-2"></span>远程验配

峰力远程支持旨在通过远距离提供助听器维护来为患者验配提供支持。

#### 要求

- 提供最新版本的峰力 Target 验配软件以获得最佳体验。
- 已在患者手机上安装了最新版本的 myPhonak app。
- 激活高级 PhonakPro 帐户, 获得远程支持功能。(仅适用于某些国家。)
- 助听器的首次验配必须在验配中心进行。
- 具有集成网络摄像头或麦克风的计算机,或与计算机连接的外部网络摄像头和麦克风。为获得更好的 音质,请使用具有麦克风连接的耳机。
- 稳定的互联网连接(Wi-Fi、LAN 或 4G 网络),上传和下载的数据传输连接速度至少为 5 Mbit/s。使 用 4G 网络的患者可能会产生额外的数据使用费,这取决于他们与网络供应商的合同。

可以在 Target 中检查互联网连接,以确保设置适用于远程支持会话。单击 [设置] > [因特网] > [互联网服务] > [连接测试]。一旦完成,将显示状态。

#### 设置远程支持

选择需要远程支持的患者。如果有一个以上的验配中心地点,请选择将进行远程会话的验配中心。

单击 [PhonakPro 登录] 以登录 PhonakPro 或创建一个新的 PhonakPro 帐户。PhonakPro 帐户仅适用于某些国家。

助听器的首次验配必须在验配中心进行。单击 [保存并关闭界面] 后, 启用远程支持。要激活现有患者的兼容 助听器的远程支持,助听器必须连接到验配中心的 Target。保存会话后,远程验配会被激活。

患者必须在智能手机上下载 myPhonak app, 并将助听器与该应用程序配对, 才能进行远程支持会话。

#### 视频通话和随访

建议患者在连接到远程支持会话之前,在其助听器中装上新电池或为其可充电助听器充入足够的电量。

单击 [启动远程支持]。您和您的患者将连接到视频通话。您可能需要等待患者通过 myPhonak app 进入峰力远 程支持会话。

连接后,您将看到患者并可听到患者的声音。确保您计算机上的视频和麦克风已启用。通过单击位于远程支 持屏幕右上角的设置轮,可以在会话之前或期间在集成或外部麦克风或网络摄像头之间进行切换。 一旦患者进入远程支持会话并接受了他们智能手机上的摄像头和麦克风请求,这两个视频就会显示在屏幕 上。

当您与患者的助听器建立连接时,可以看见 4 图标。助听器连接好后,像通常在随访时那样使用 Target。 助听器是实时的,您所做的任何调整都会实时传送到助听器上。

保存并关闭 Target 中的验配界面之前, 不可能结束与患者的峰力远程支持。如果患者的助听器和 Target 的连 接在有效的远程支持会话中被中断,助听器将重新启动并保持中断前的有效验配。

### 结束验配界面

您可以通过单击屏幕右上角的 [保存并关闭界面] 随时关闭界面。选择项目进行保存。保存对话将确认成功保 存助听器与辅件。保存后,峰力 Target 验配软件将带您进入开始屏幕。如果使用的是 NOAH,您可单击开始 屏幕右上角的 [回到 NOAH] 回到 NOAH。

<span id="page-8-0"></span>合规信息和符号说明

#### 合规信息

欧洲:符合性声明

Sonova AG 在此声明, 本产品符合医疗器械(欧盟)第 2017/745 号法规的要求。您可以从制造商处获取符合 性声明的完整文本:

#### [Www.phonak.com/us/en/certificates](http://www.phonak.com/us/en/certificates)

通过峰力 Target 中的 [帮助] 功能可访问使用指南。可通过网页访问所有 Target 版本的所有适用语言的电子版 使用指南:

<https://www.phonakpro.com/com/en/support/other-support/target-fitting-software/dfg-target.html>

如果需要使用说明的免费纸质副本,请联系您当地的制造商代表。副本会在 7 天之内发送。

如果出现与本产品有关的严重事故,应该报告制造商代表和所在国家的主管部门。严重事故指的是已经或可 能直接或间接导致以下情况的事件:

- 造成患者、用户或其他人员死亡
- 患者、用户或其他人员的健康状况暂时或永久性严重恶化
- 严重的公共卫生威胁

#### 安全须知

患者数据是私人数据, 各必仔细保护:

- 确保您的操作系统为最新版本
- 确保您安装的是最新版的 Target 软件
- 激活 Windows 用户登录,使用复杂的密码并确保凭证是保密的
- 使用适当且最新的恶意软件和防病毒防护

根据国家法律,可能要求您加密所有患者数据,以便在数据丢失和/或失窃的情况下不承担责任。您可以使用 驱动器加密(例如免费的 Microsoft BitLocker)来保护 PC 上的所有数据。如果您在使用 Noah, 可以考虑使用 Noah 数据库加密。

始终确保数据安全。请注意,此清单并不完整。

- 通过不安全的频道传输数据时,请发送匿名数据或对其进行加密。
- 保护数据备份不仅要防止数据丢失,还要防盗。
- 删除数据介质中所有不再使用或要丢弃的数据。

#### 软件维护

我们一直在关注市场的反馈。如果您在使用最新版 Target 软件时遇到任何问题,请联系您当地的制造商代 表。

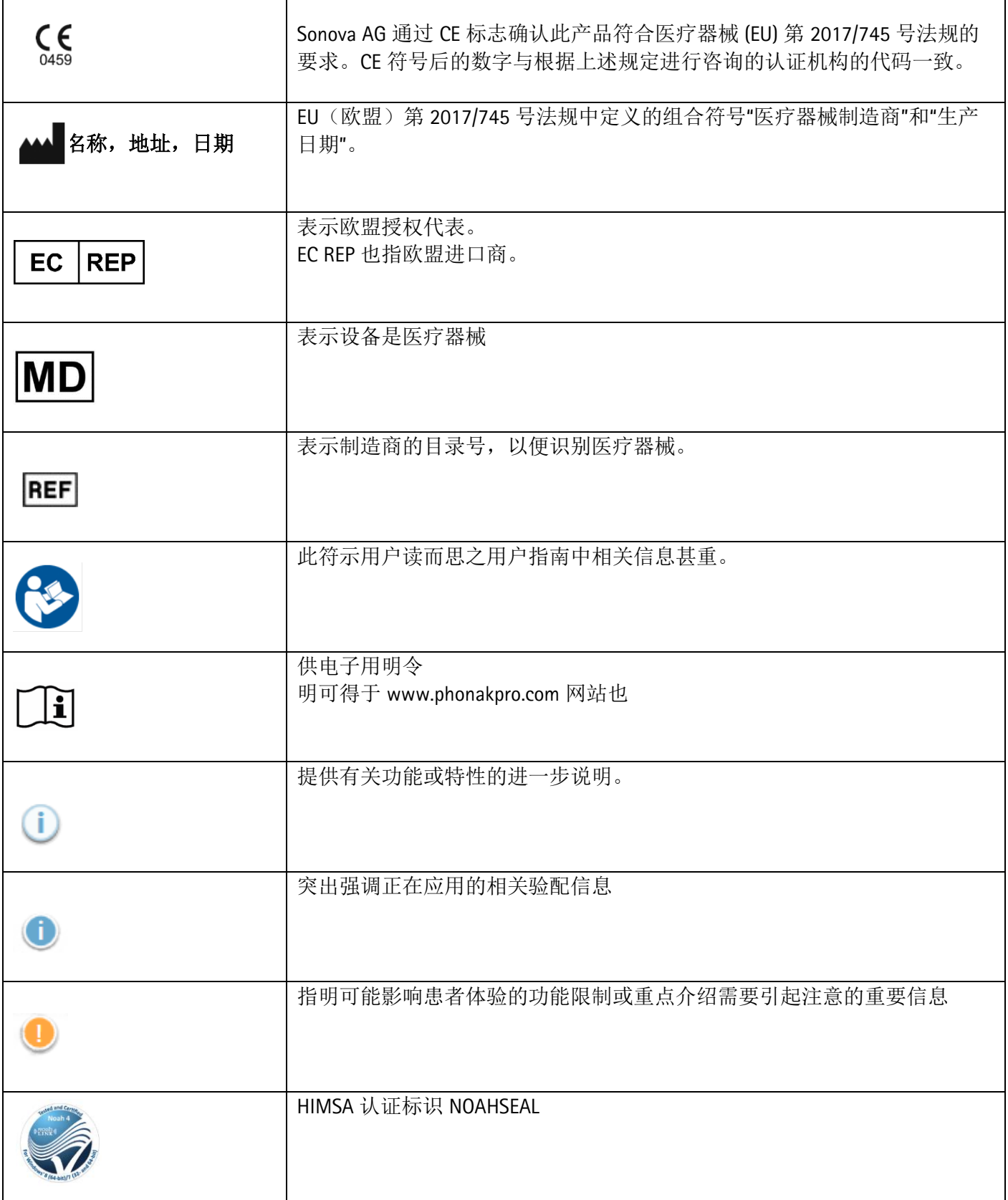

# <span id="page-11-0"></span>重要安全信息

Target 是医疗器械。由于使用本产品存在一定的伤害风险,因此只有具备适当资格的听力保健专家才能按照 本使用指南使用 Target,并理解和注意其中的警告,这一点很重要。

就 Target 而言, 其风险通过它要编程的助听器表现出来。也就是说, Target 本身不能直接对助听器的使用者 (听力保健专家)或佩戴者造成伤害,但其使用(或误用)可能导致:

- 向患者分发错误编程的助听器,和/或
- 在验配界面/演示过程中,通过助听器向患者传输有害的较大声音。

这些风险极低,但听力保健专家和助听器佩戴者都应该意识到这一点。

# 高 MPO

两侧助听器的输出均超过 132 dB(耳模拟器)

高噪声发生器级别

两侧助听器的噪声发生器级别均超过 80 dB(A)。请注意"耳鸣平衡"屏幕中显示的最长佩戴时间。

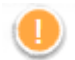

受话器问题

选定受话器和检测到的受话器不相同。请选择正确的受话器。

对应侧信息错误 助听器应配置在对侧。允许换侧。

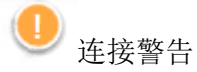

根据年龄,应在助听器上安装防拆解决方案。

测量设置

从患者耳朵上取下助听器。关闭助听器,然后再打开。在该流程结束时,可以恢复助听器中的所有验配数 据。

<span id="page-12-0"></span>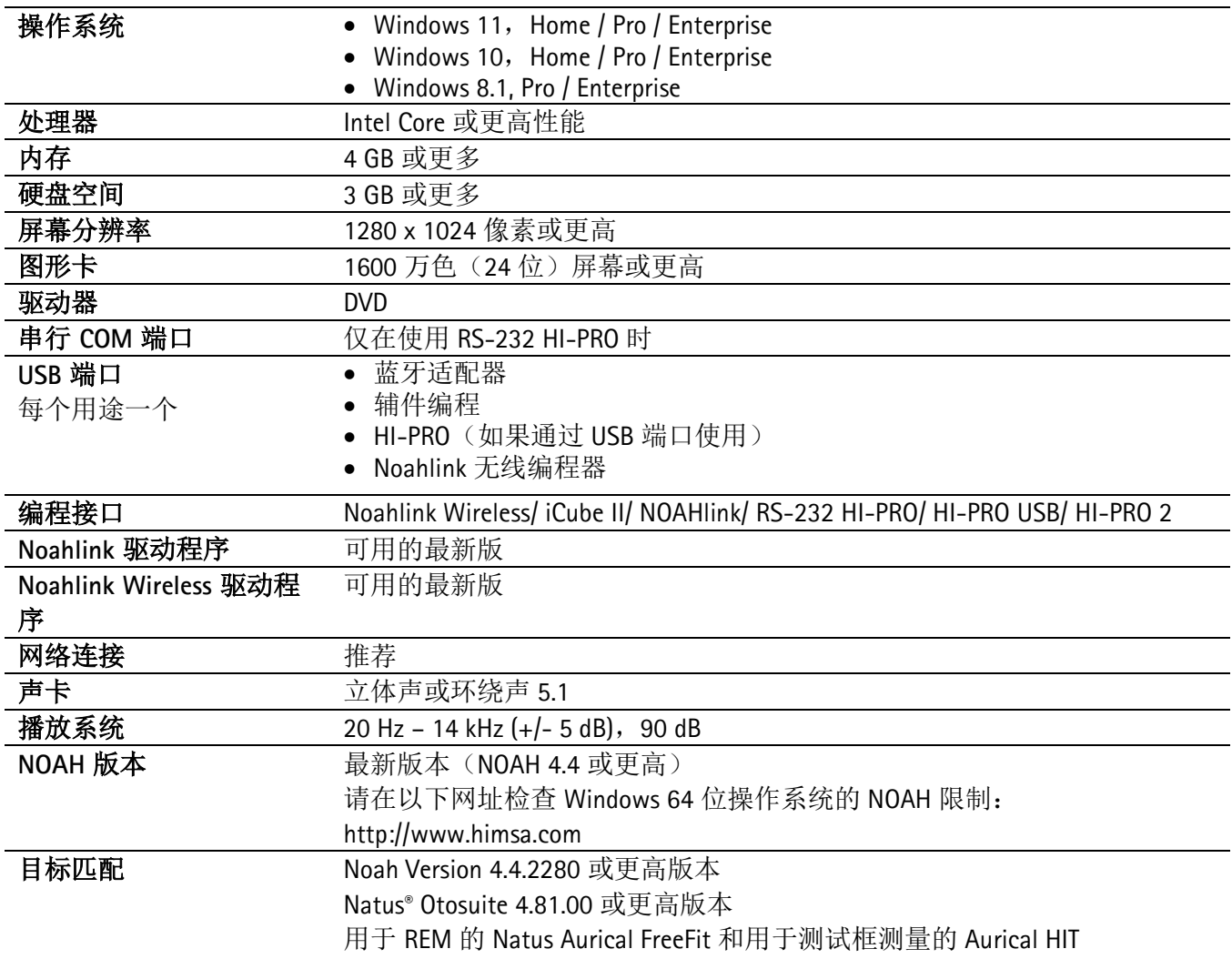

Bluetooth® 文字标记和徽标是 Bluetooth SIG, Inc. 的注册商标, Sonova AG 对此类徽标的任何使用均已获得许可。

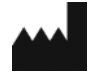

Sonova AG • Laubisrütistrasse 28 • CH-8712 Stäfa • 瑞士

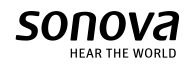

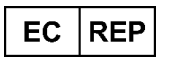

Sonova Deutschland GmbH Max-Eyth-Str. 20 70736 Fellbach-Oeffingen • 德国

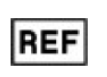

058-0125-081 峰力 Target 8.1

 $\epsilon$ 0459 2022 年应用的 CE 标 志